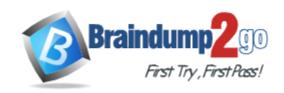

Vendor: Adobe

**Exam Code:** 9A0-365

**Exam Name:** Adobe Digital Publishing Suite ACE Exam

Version: DEMO

### **QUESTION 1**

How do you create the app file to be submitted to the Apple App Store?

- A. In the DPS App Builder, download the distribution .zip file.
- B. In the DPS App Builder, download the development Jpa file.
- C. In the Folio Producer Organizer, use the Create App command to create the .ipa file.
- D. In the Folio Producer Organizer, use the Export command to create the .zip file.

## Answer: D Explanation:

http://helpx.adobe.com/digital-publishing-suite/help/dps-publishing-overview.html

#### **QUESTION 2**

You are a Professional DPS subscriber. Where can you find the Gold technical support phone number?

- A. The DPS App Builder
- B. The Digital Publishing Suite Dashboard
- C. The Digital Publishing Suite Product Page
- D. The default folio in the Adobe Content Viewer (iOS)

# Answer: B Explanation:

http://www.topix.ch/files/DPS\_Getting\_Started\_Guide.pdf

#### **QUESTION 3**

You discovered a typo in an article in your public multi-folio iPad app. What is the most efficient way to fix the typo?

- A. Edit the source file, update the folio, and then update the article.
- B. Edit the source file, update the article, update the folio, and then update the app.
- C. Edit the source file, update the folio, update the article, and then update the app.
- D. Edit the source file, update the article, and then update the folio.

Answer: B

### **QUESTION 4**

You are designing a single folio for both SD and HD iPad. You want the text in a scrollable frame to look the clearest on both devices.

What should you do?

- A. Create the text as a PDF, then place the PDF for use in the scrollable frame.
- B. Create the text as a high-resolution graphic. Place the graphic for use in the scrollable frame.
- C. Use a PDF format article and choose Vector for the scrollable frame format.
- D. Use a PDF format article and choose Raster for the scrollable frame format.

### Answer: C Explanation:

http://blogs.adobe.com/indesigndocs/2012/03/guidelines-for-creating-folios-for-ipad-3.html

### **QUESTION 5**

You want to create DPS apps for the Apple App Store, Google Play Store, and Amazon Appstore. Which statement about required certificates is true?

- A. You can use the same signed .pi 2 certificate file for Apple App Store and Amazon App Store but not Google Play Store.
- B. You can use the same signed .pi 2 certificate file for Google Play Store and Amazon Appstore but not Apple App Store.
- C. You can use the same signed .pl2 certificate file for Apple App Store, Google Play Store, and Amazon Appstore.
- D. You can use the same signed .pl2 certificate file for Apple App Store and Google Play Store but not Amazon App Store.

Answer: C

### **QUESTION 6**

Which three ways can folio metadata can be entered (Choose three.)

- A. Through the File > File Info command.
- B. Through the DPS App Builder.
- C. Through a sidecar.xml file.
- D. Through the Folio Producer.
- E. Through the Overlay Creator panel.
- F. Through the Folio Builder panel.

Answer: CDE Explanation:

http://helpx.adobe.com/digital-publishing-suite/kb/troubleshoot-folio-builder-digital-publishing.html

### **QUESTION 7**

You are building a single-folio app for iPad. You want the folio to look good on both SD and HD devices. Which three must be true for this to work? (Choose three.)

- A. The article format must be PNG.
- B. The folio must use a Viewer Version greater than 23.
- C. The article format must be PDF.
- D. The article format must be Automatic.
- E. The application version must be greater than 23.
- F. You must use a Mac OS X computer.

Answer: CDF Explanation:

http://your-resources.net/digitalpubsuite\_reference.pdf

### **Thank You for Trying Our Product**

### **Braindump2go Certification Exam Features:**

- ★ More than 99,900 Satisfied Customers Worldwide.
- ★ Average 99.9% Success Rate.
- ★ Free Update to match latest and real exam scenarios.
- ★ Instant Download Access! No Setup required.
- ★ Questions & Answers are downloadable in PDF format and VCE test engine format.

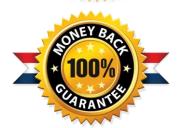

- ★ Multi-Platform capabilities Windows, Laptop, Mac, Android, iPhone, iPod, iPad.
- ★ 100% Guaranteed Success or 100% Money Back Guarantee.
- ★ Fast, helpful support 24x7.

View list of all certification exams: http://www.braindump2go.com/all-products.html

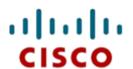

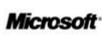

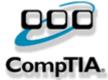

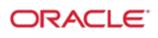

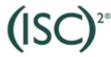

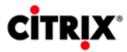

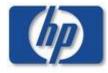

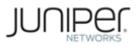

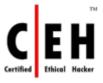

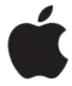

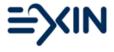

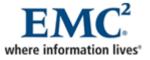

10% Discount Coupon Code: BDNT2014